| <b>Navit</b>   | ent                        | Add Hypothesis                                                                                                    |                                     |                          | 8                                             | 88 🗗 🗘 🚺       |
|----------------|----------------------------|----------------------------------------------------------------------------------------------------|-------------------------------------|--------------------------|-----------------------------------------------|----------------|
| Please be pati | ent. A whole new experienc | This will tell Trekkers how your                                                                                                    | Navitent works. This Navitent will. |                          |                                               |                |
|                | CREATE TF                  | Select Verb                                                                                                    | Select Attribute                    | Select Noun              |                                               | SAVE & EXIT    |
|                | CHOOSE KIND                | - Select -                                                                                                    | ← Select -                          | ◆ - Select -             | ¢ //IZE                                       | FINISH         |
| $\oplus$       | Sactive TRA                | + Add Row                                                                                                    |                                     |                          |                                               |                |
|                | Customize your N           |                                                                                                    |                                     |                          | CLOSE                                         |                |
|                | ADD VISUALS                |                                                                                                    |                                     |                          |                                               |                |
|                |                            | Choose File no file selected                                                                                                    | /                                   |                          | Choose File no<br>UPLOAD BANNER               |                |
| کی             |                            | UPLOAD ICON<br>(2MB Max: jpg,png or gif, 212*212)                                                                                                    |                                     |                          | CHOOSE FROM L                                 |                |
| <u> </u>       |                            |                                                                                                    |                                     |                          | (4MB Max: jpg, png or g                       | gif, 1086x212) |
| QQ             | ADD VIDEO & D              | OCUMENTS                                                                                                    |                                     |                          |                                               |                |
| &              |                            | Add video URL                                                                                                    |                                     |                          | e File no file selected                       |                |
| 2 <b>¢</b>     |                            | EMBED A VIDEO<br>(Vimeo or YouTube)                                                                                                    |                                     |                          | x, Accepted file types: .pdf, .doc, .xls, .pp | t)             |
|                |                            | . 1                                                                                                    |                                     | ''                       |                                               |                |
|                | ADD RELATED                | NAVITENTS ADD NAVITENTS                                                                                                    |                                     |                          |                                               |                |
|                | Navitent Title             |                                                                                                    |                                     |                          |                                               |                |
|                |                            |                                                                                                    | No Related Navitents Se             | lected                   |                                               |                |
|                | Add some                   |                                                                                                    |                                     |                          |                                               |                |
|                | ANALYTICS & F              | EEDBACK                                                                                                    | SCIENC                              | E                        |                                               |                |
|                | ADD ENVIRO                 | NMENTS ADD AN ASSESSMENT                                                                                                    | ADD                                 | VARIABLES ADD ATTRIBUTES | S ADD HYPOTHESIS                              |                |
|                |                            |                                                                                                    |                                     |                          |                                               |                |
|                | PUBLISHING O               |                                                                                                    |                                     |                          |                                               |                |
|                |                            | <ul> <li>Restricted  Other Trailblazers cannot add this to their Navitents.</li> <li>Unrestricted  Other Trailblazers cannot add this to their Navitents.</li> </ul> |                                     |                          |                                               |                |
|                | Unpublis                   | hed 🏾 Only available to those who                                                                                                    | have the link                       |                          |                                               |                |
|                | O Publish                  | Publishes your Navitent and its ele                                                                                                    | ments to the Marketplace.           |                          |                                               |                |
|                |                            |                                                                                                    |                                     |                          |                                               |                |
|                | CANCEL                     | CANCEL                                                                                                    |                                     |                          |                                               |                |
|                | Explore                    | Create                                                                                                    | Start                               | More                     | Mobile                                        |                |
|                | Trailblazing<br>Learn More | Trails<br>Guides                                                                                                    | Campfires<br>Campsites              | FAQs<br>Privacy          | Download on the                               | GET IT ON      |
|                | Trekking<br>Our Story      | Maps                                                                                                    | Campgrounds                         | Terms<br>Contact Us      | App Store                                     | Coogle Play    |
|                | Curotory                   |                                                                                                    | Examples                            |                          |                                               |                |
|                |                            |                                                                                                    |                                     |                          |                                               |                |

© 2020 Navitent, Inc. All rights reserved.

Athletic Coach Lifestyle Coach

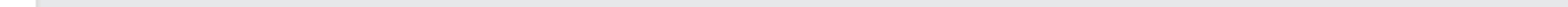